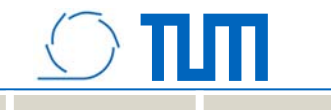

# **molitum @ Studienbeiträge MW**

Einführung in die Finanzadministration der durch die Studienbeiträge der Fakultät Maschinenwesen finanzierten Maßnahmen

# **Überblick**

- $\bullet$  Einführung
	- –Entwicklung von molitum
	- Studienbeiträge an der Fakultät Maschinenwesen
- • Projektstruktur
	- Lehrstuhlfonds
	- –Maßnahmenkategorien
- $\bullet$  Arbeitsabläufe
	- Verbuchen von Personal- und Sachmittel
	- –Haushaltsüberwachung mit molitum

піп

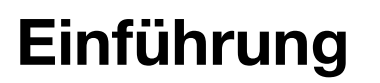

- • molitum: Finanzadministration von DFG-Projekten
	- –Entwicklung aus der Administration eines SFB's
	- – Derzeit bei 5 Projekten an 8 Universitäten/Forschungseinrichtungen im Einsatz
- $\bullet$  Studienbeiträge der Fakultät MW
	- Volumen
	- Prozesse im Studienbeitragsmanagement

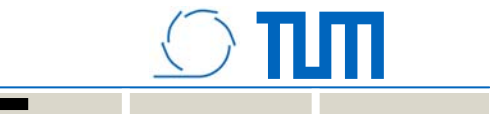

# **Projektstruktur**

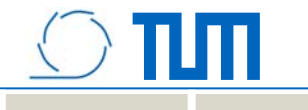

#### **Lehrstuhlprojekt und Maßnahmen**

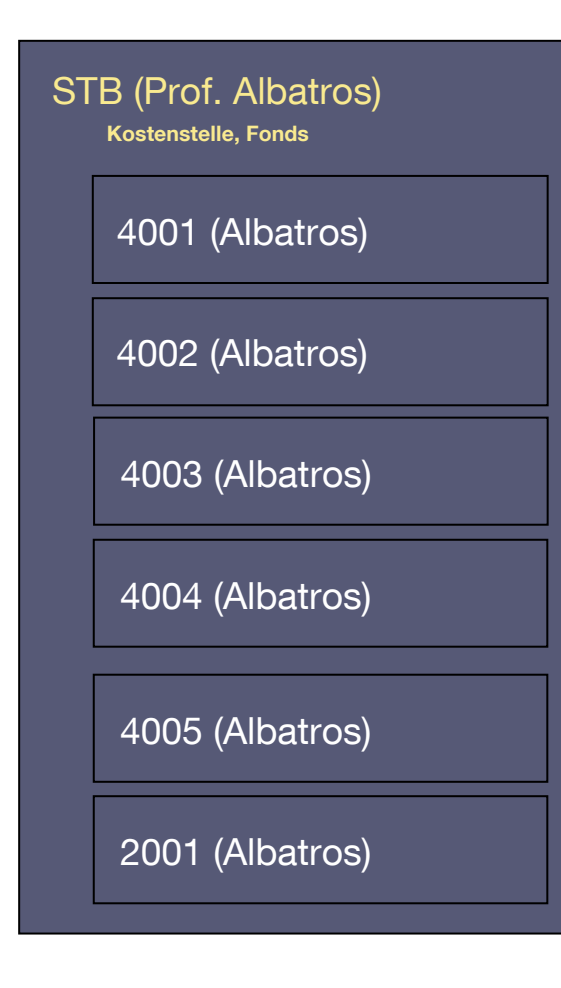

**Lehrstuhlprojekt** ( = Summe der Maßnahmen)

#### **Wiederkehrende Maßnahmen**

Vorlesung (z.B. Grundstudiumsveranstaltung)

- •4001 Sprechstundenausbau (-> WiMi)
- •4002 Tutorium (-> Studenten)
- •4003 Praktikum (-> Studenten/WiMi)
- •4004 Infrastruktur (->Sachmittel)y

Exkursionen

 $\bullet$ 4005 Werksführung

#### **Einmalige Maßnahmen**

• 2001 Anschaffung Flugsimulator

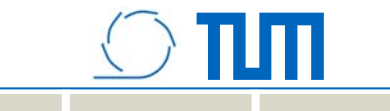

#### **Projektstruktur der Maßnahmen**

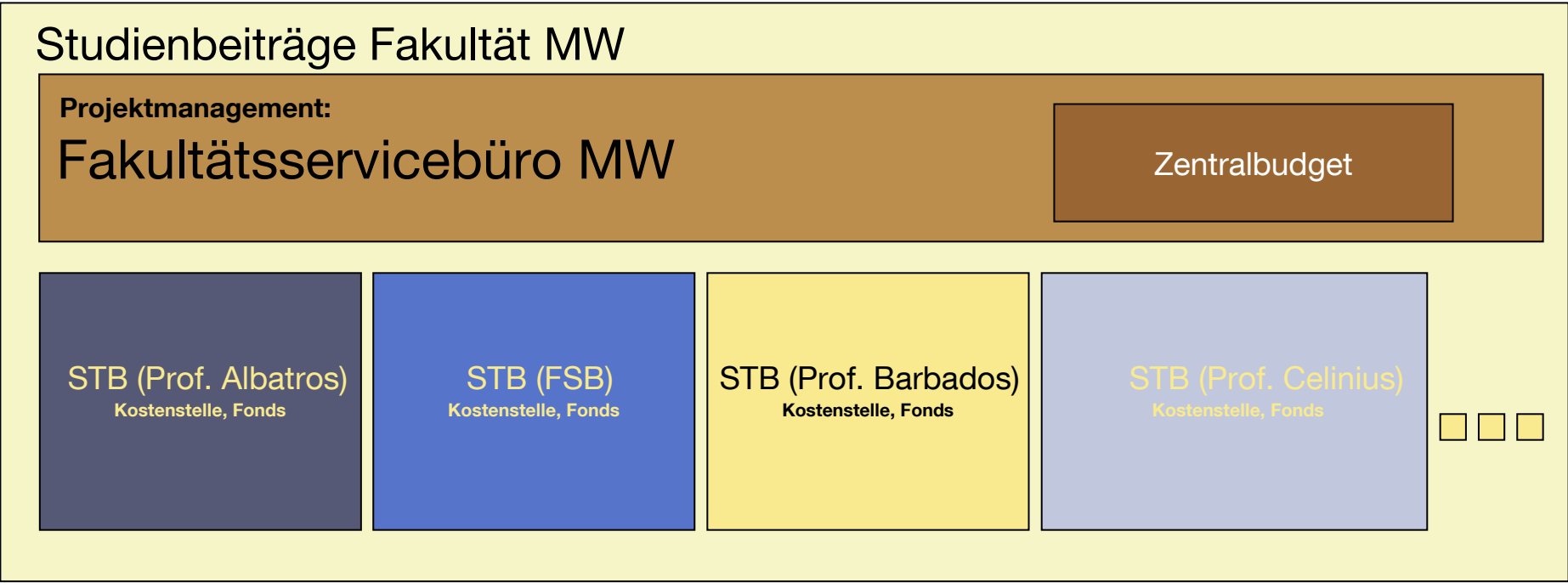

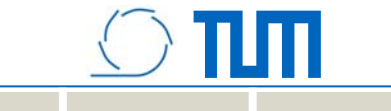

#### **Projektstruktur der Maßnahmen**

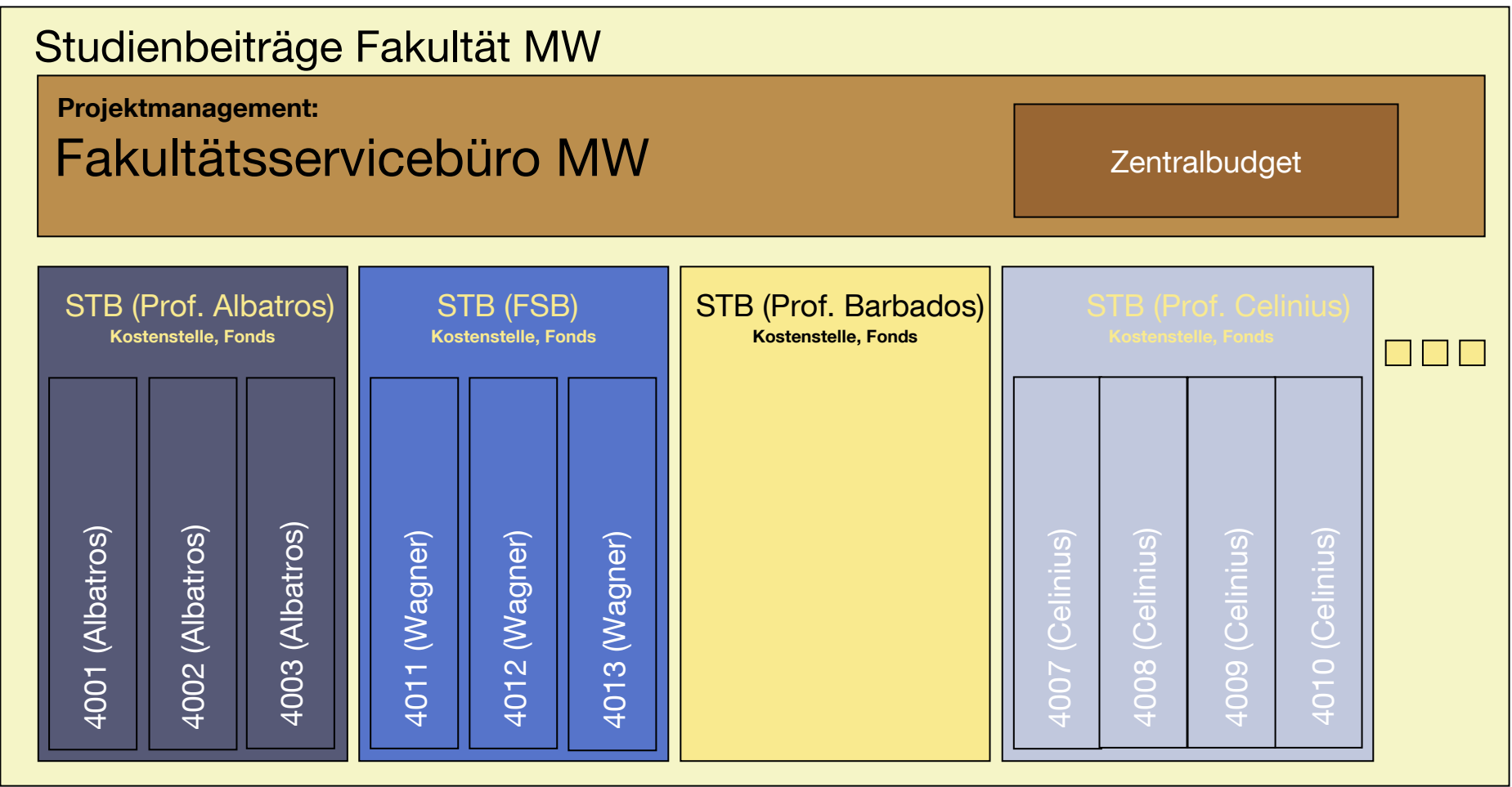

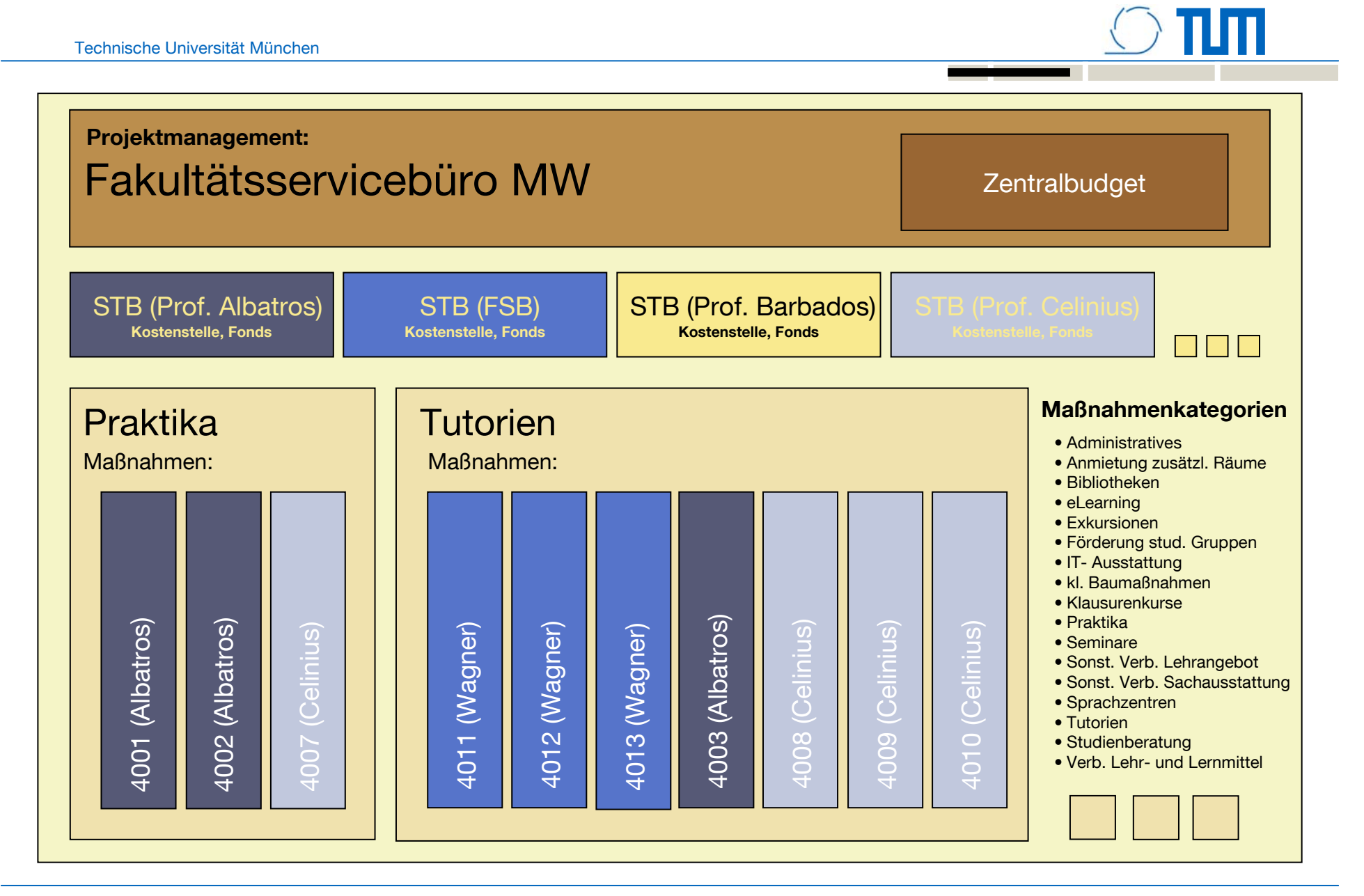

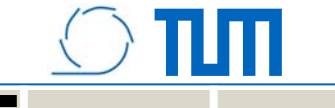

#### **Lehrstuhlprojekt und Maßnahmen**

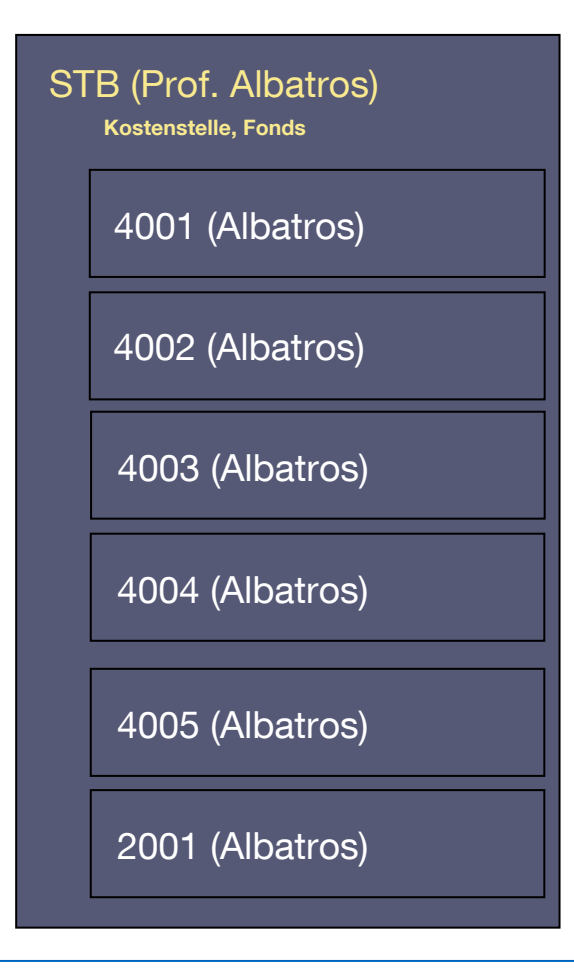

Buchführung ?

Haushaltsüberwachung ?

Berichterstattung ?

molitum@STB\_MW Folie 10

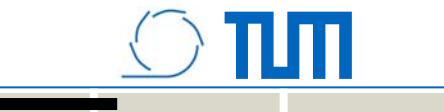

# **Arbeitsabläufe**

#### **Arbeitsabläufe**

- • Verbuchung der Ausgaben
	- Personalmittel
	- Sachmittel
	- Investitionen (Geräte mit Anschaffungswert > EUR 5.000)
- $\bullet$  Haushaltsüberwachung
	- Zuordnung der Ausgabe zur Maßnahme
	- Zuordnung der Ausgabe zum Semester
- $\bullet$  Berichterstattung
	- Buchungsschluss
	- Nachweis gegenüber der Hochschulleitung

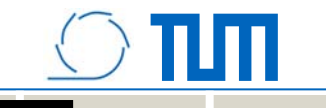

#### **Verbuchung der Ausgaben: Personalmittel**

- • Einstellungsbögen entsprechend ausfüllen
	- –Fonds für Studienbeitragsmittel des Lehrstuhls
	- Maßnahmen-ID (MID) auf den Einstellungsbogen
- Zuordnung der Vergütungsgruppe in molitum
	- Wird im Rahmen der Haushaltsüberwachung besprochen

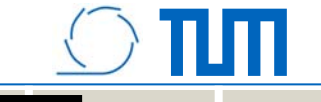

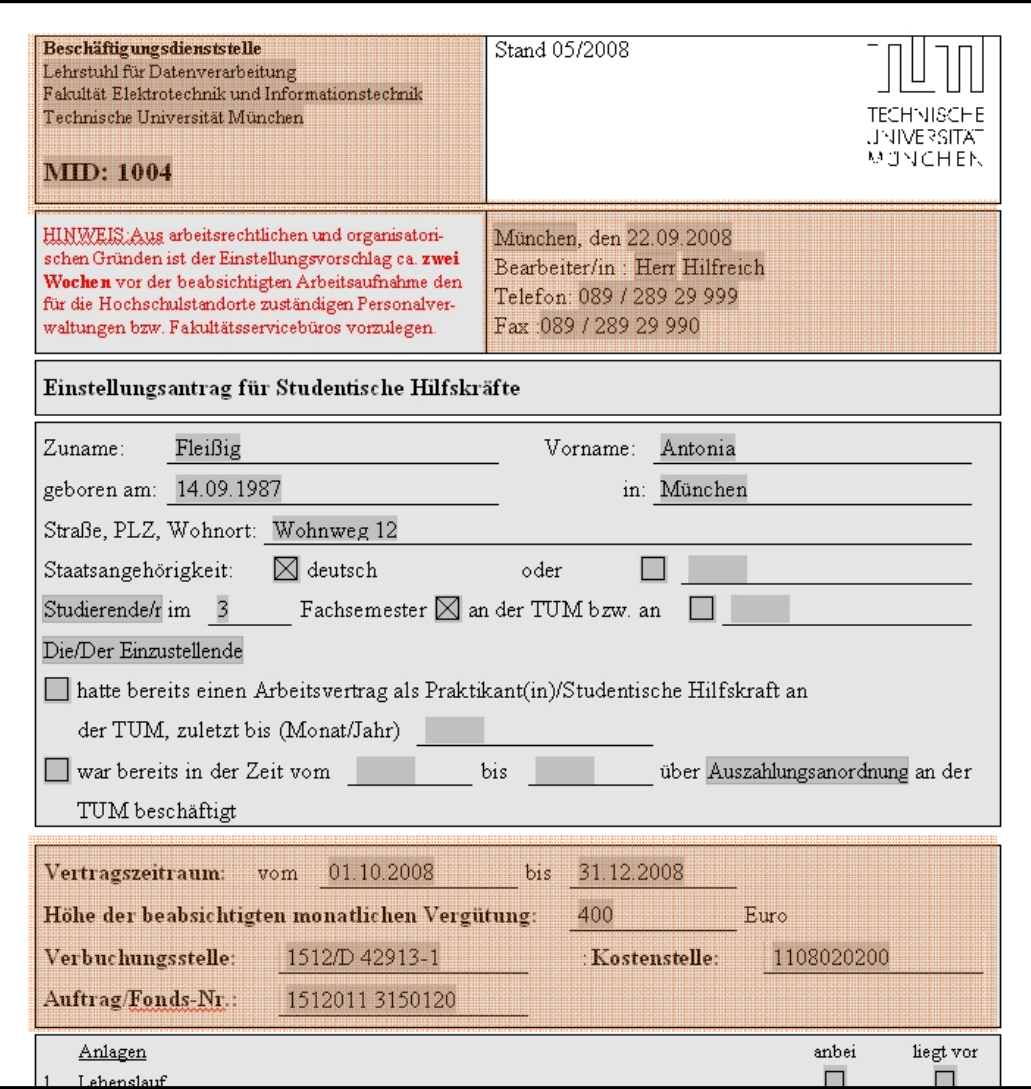

#### Hinweis von ZA3:

#### Verbuchungsstelle:

–Studienbeiträge: 1512/D 42913-1

# Auftrag/Fonds

–1512011 [Fonds-Nr]

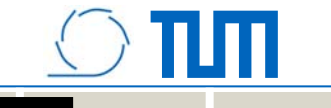

#### **Hinweis von ZA3 zur Verbuchungsstelle:**

#### Personalmittel:

- Haushalt: 1512/D 42901-5
- Studienbeiträge: 1512/D 42913-1
- Drittmittel (DFG): 1512/D 42902-4

#### **Sachmittel**

- Haushalt: 1512/D 54740-5
- Studienbeiträge: 1512/D 54713-8
- Drittmittel: Drittmittel: 1512/D 54741-4

#### Investitionen

– Haushalt: 1512/D 81240-3 Auftrag/Fonds: 1512011 3150120

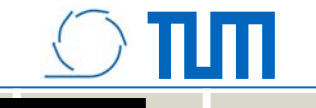

#### **Verbuchung der Ausgaben: Sachmittel**

- $\bullet$  Verbuchen von Eingangsrechnungen
	- –Kreditorenrechnung in SAP erfassen und buchen
	- Maßnahmen-ID (MID) im Buchungstext eintragen
- Zuordnung der Ausgabeart in molitum
	- Wird im Rahmen der Haushaltsüberwachung besprochen

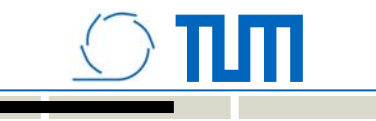

#### **Erfassung einer Kreditorenrechnung in SAP**

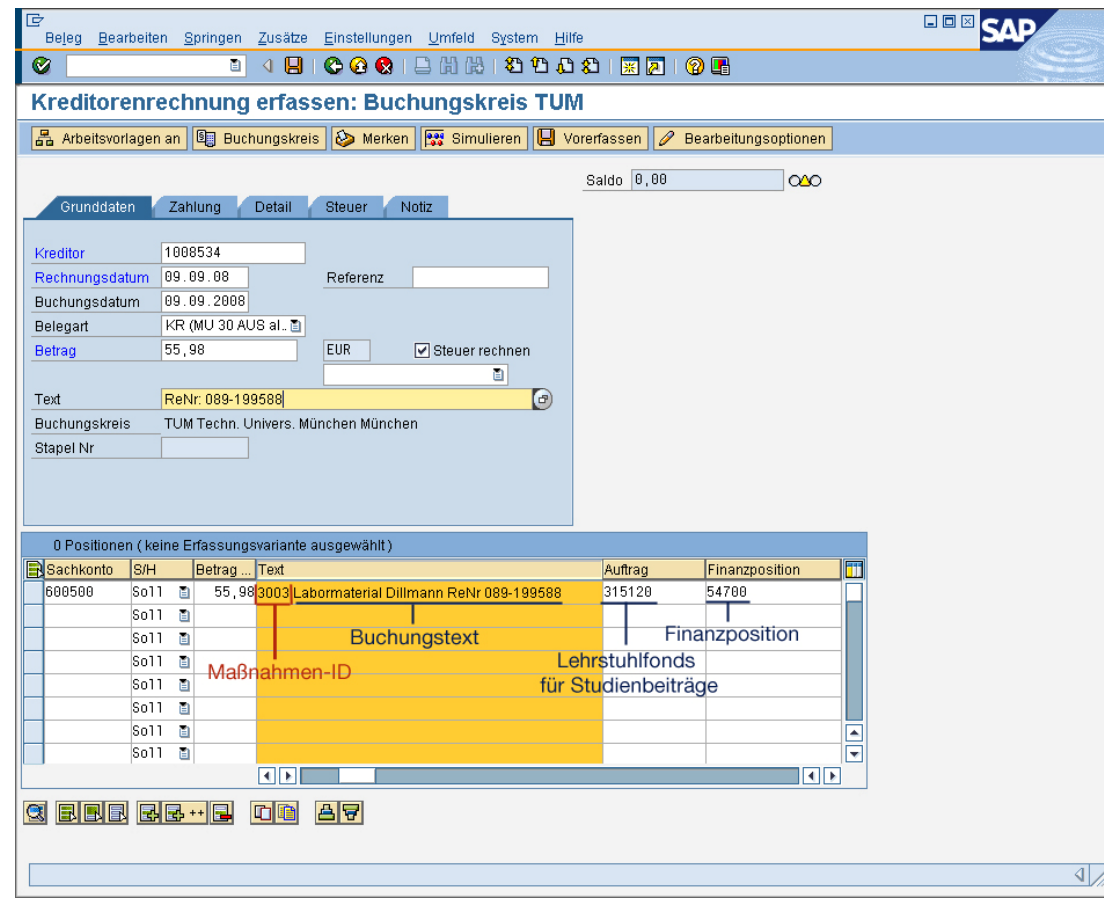

- Maßnahmen ID gefolgt von einem Leerzeichen führend in das Feld "Text" eintragen
- Studienbeitragsfonds des Lehrstuhls /Fachgebiets

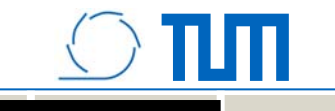

#### **Verbuchung der Ausgaben: Investitionen**

Wird durch die Anlagebuchhaltung durchgeführt!

- $\bullet$  MID auf dem Buchungsstempel auf der Rechnung deutlich kenntlich machen
- $\bullet$  Bei Anlagen, die in Teilen abgerechnet werden, die jeweils kleiner sind als EUR 5.000,- in der Summe aber mehr als EUR 5.000, kosten, bitte gesondert auf jeder Teilrechnung vermerken, dass die Anlage in der Summe mehr als 5000,- EUR kosten wird. Dann kann die richtige technische Finanzposition in der Anlagebuchhaltung vermerkt werden. ("Anlage in Bau")

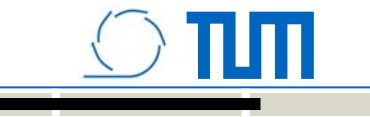

## **Haushaltsüberwachung**

- • Datenübernahme in molitum
	- –Die Idee
	- Systemvoraussetzungen / Erster Login
	- Programmaufbau
- $\bullet$  Haushaltsüberwachung
	- Zuordnung der Ausgabe zur Maßnahme
	- Zuordnung der Ausgabe zum Semester
- • Reporting
	- –Buchungsschluss
	- Nachweis gegenüber der Hochschulleitung

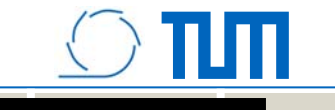

## **Überblick molitum: Die Idee**

- Herausforderung:
	- Überblick behalten bei wachsenden Projektvolumina
	- Reportingverpflichtungen der Geldgeber erfüllen
- Zielsetzung:
	- –Redundanzarme Datenerfassung
	- Einheitliche und projektorientierte Finanzadministration
- Ansatz:
	- Buchungsjournal aus SAP übernehmen
	- Projektorientiert aufbereiten

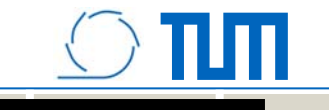

## **Überblick molitum: Das Konzept**

Datenübergabe in einem strukturierten Einleseprozess:

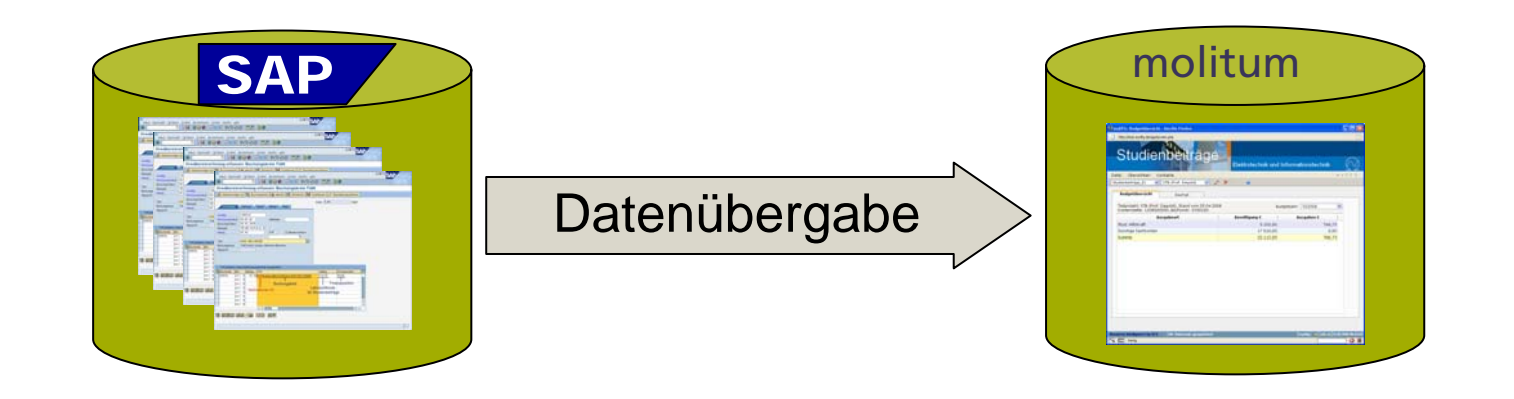

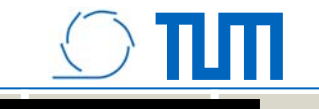

## **Vorgehensweise beim Einleseprozess**

- Personalmittel
	- –Buchungsdatum => Semesterzuordnung
	- Fortführung der Einordnungshistorie bzgl. Eingruppierung und Zuordnung zur Maßnahme innerhalb des Lehrstuhlfonds
- Sachmittel
	- Buchungsdatum => Semesterzuordnung
	- –MID => Zuordnung zur Maßnahme innerhalb des Lehrstuhlfonds
- Investitionen
	- Buchungsdatum => Semesterzuordnung
	- Technische Finanzposition/Kontierung => Ausgabenart
	- MID => Zuordnung zur Maßnahme innerhalb des Lehrstuhlfonds

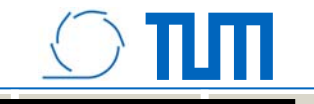

## **Der erste Login**

- Systemvoraussetzungen: Mozilla Firefox 3.x aufwärts
- Zertifikat akzeptieren
- Popup für molitum.de im Browser ermöglichen
- Login Daten eingeben

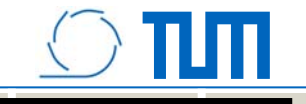

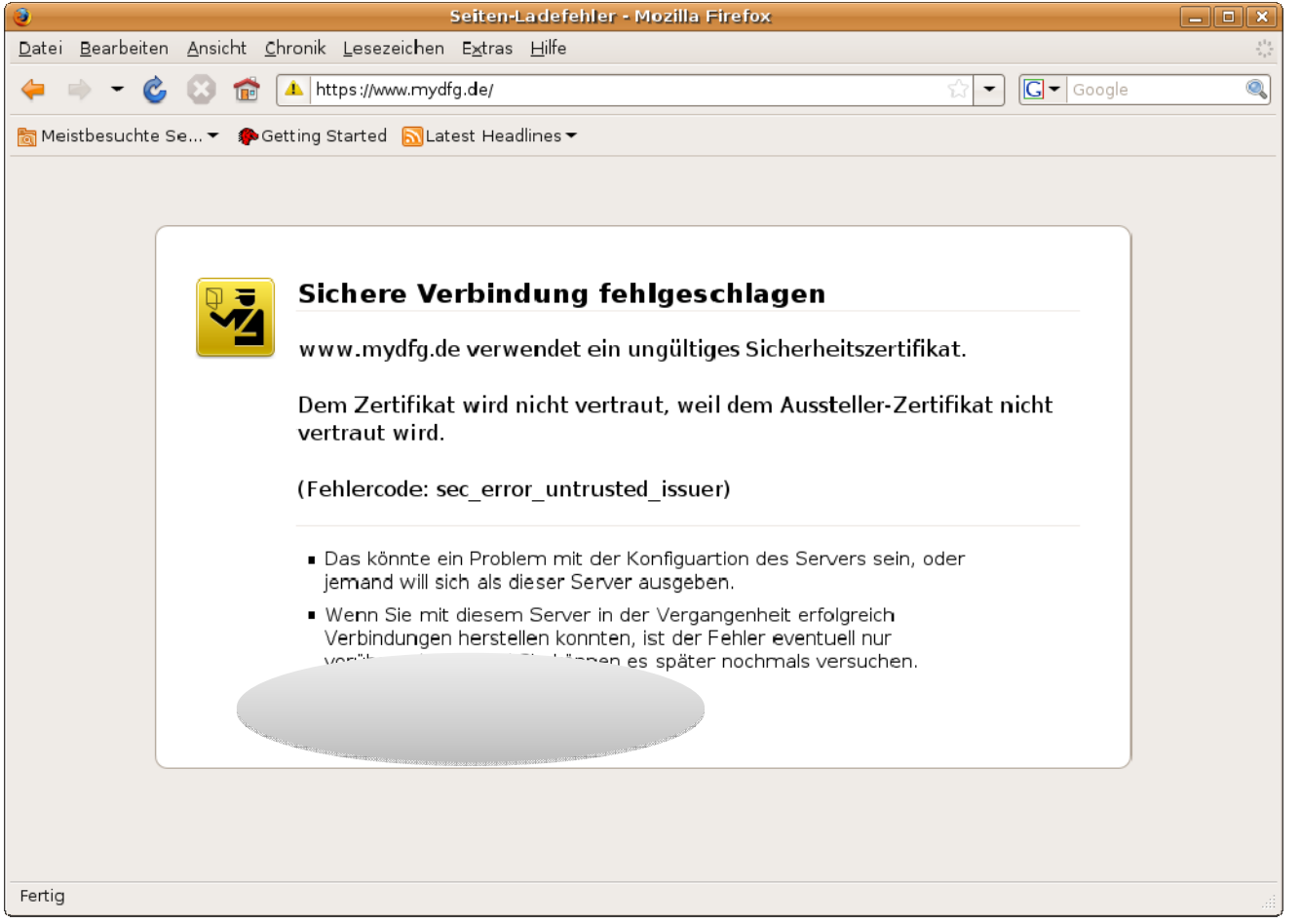

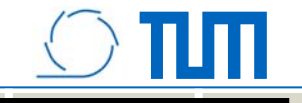

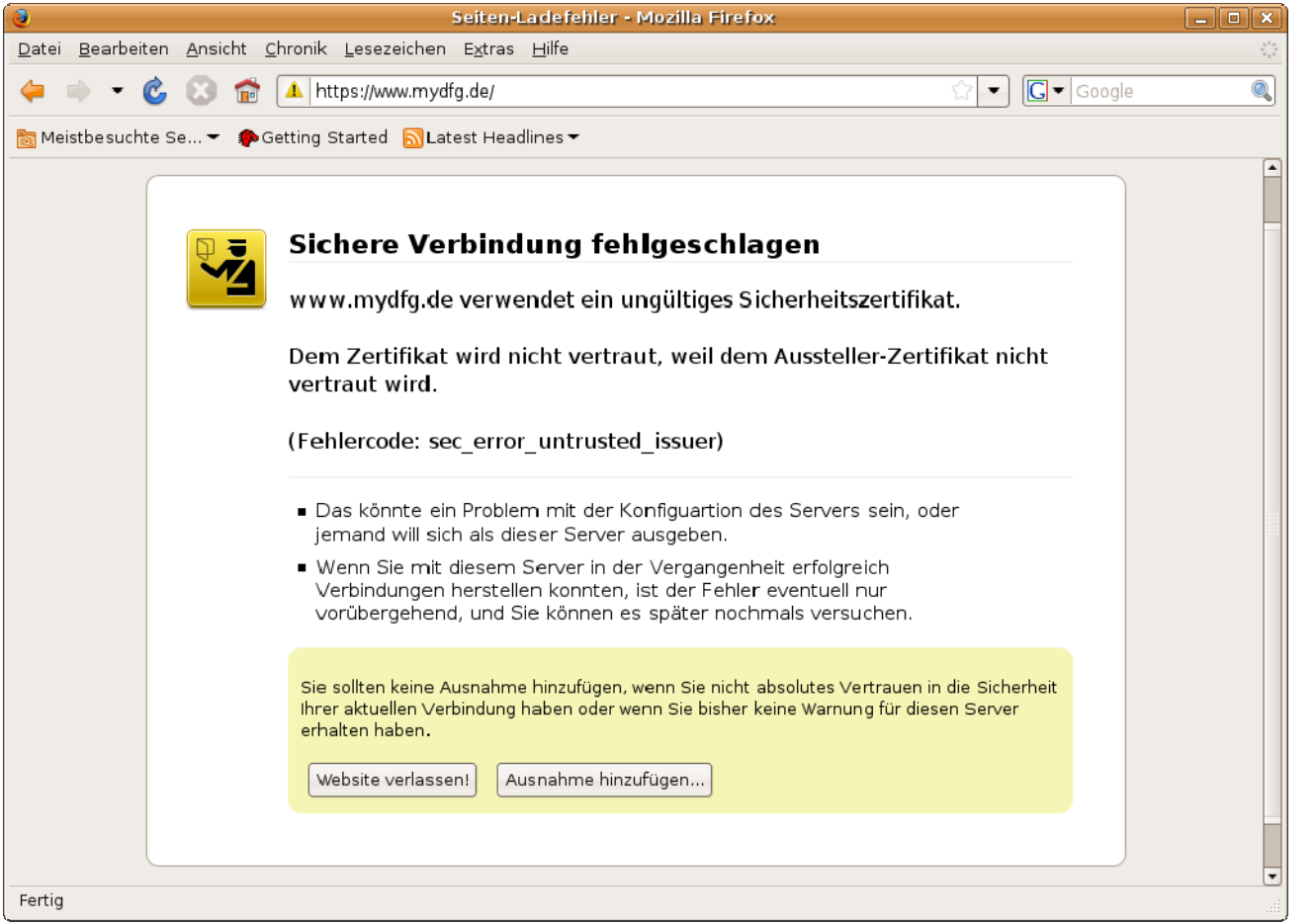

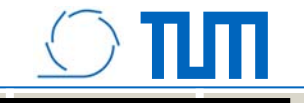

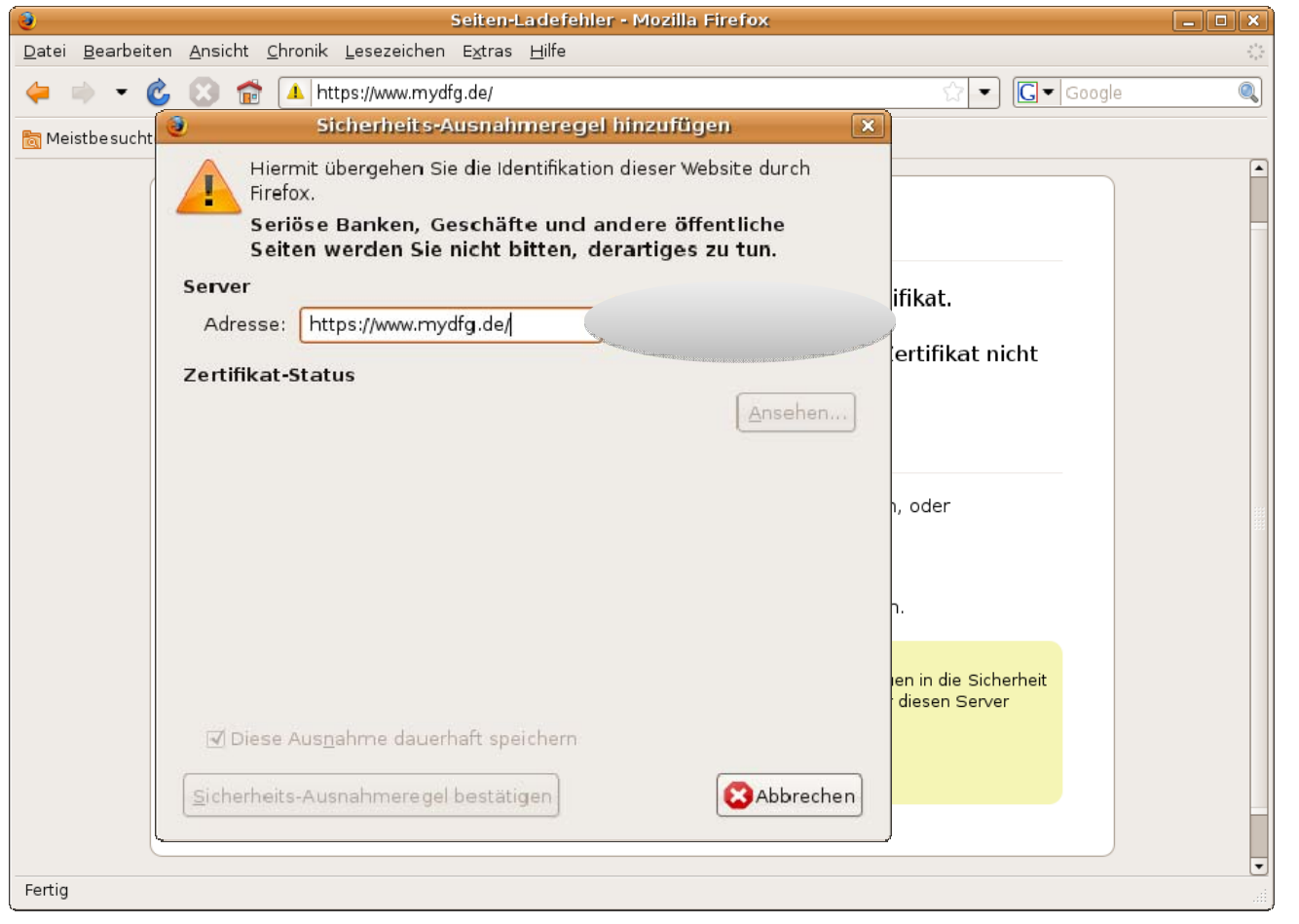

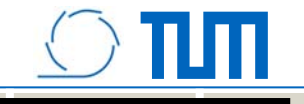

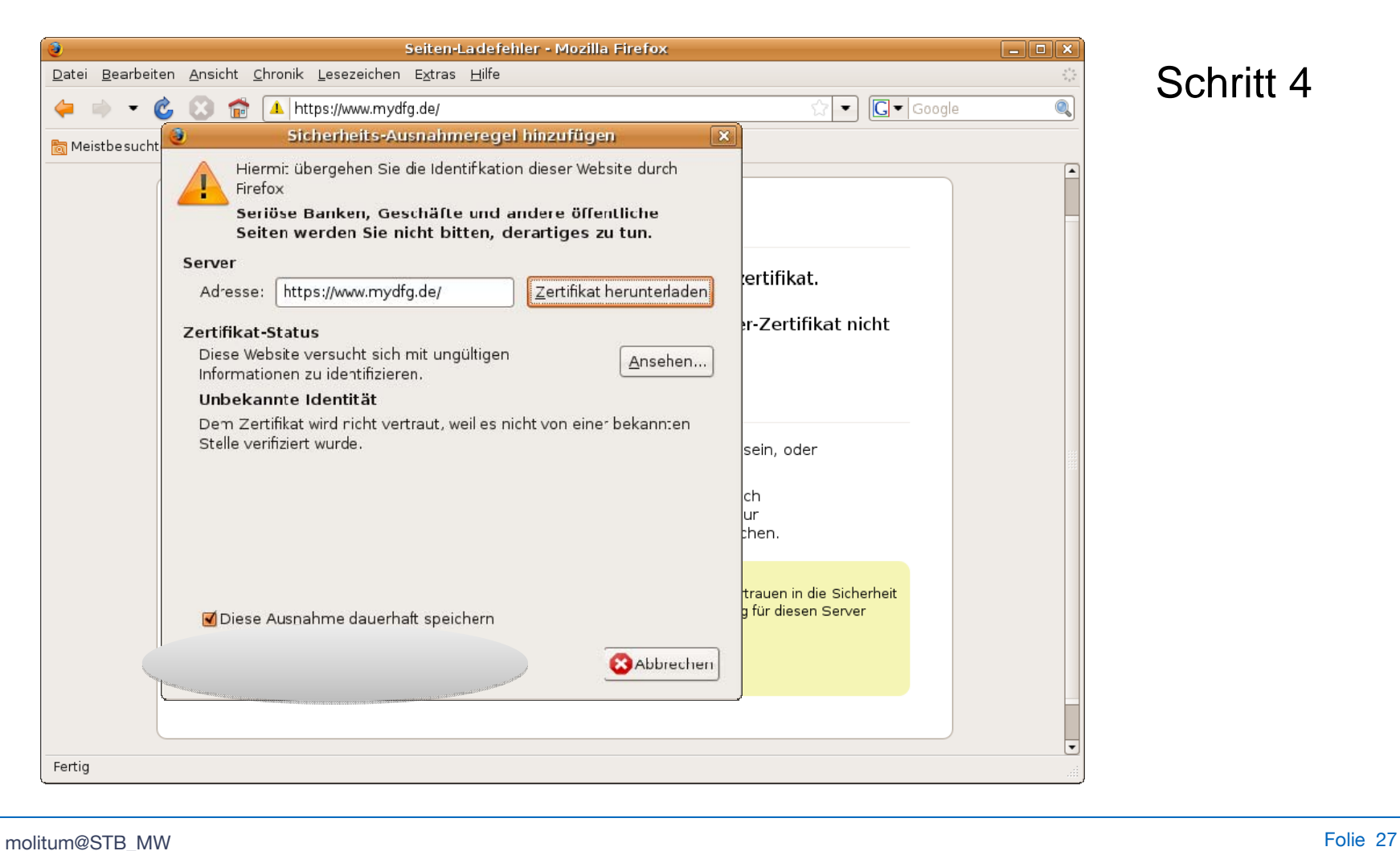

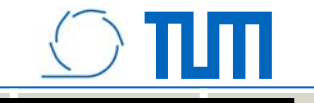

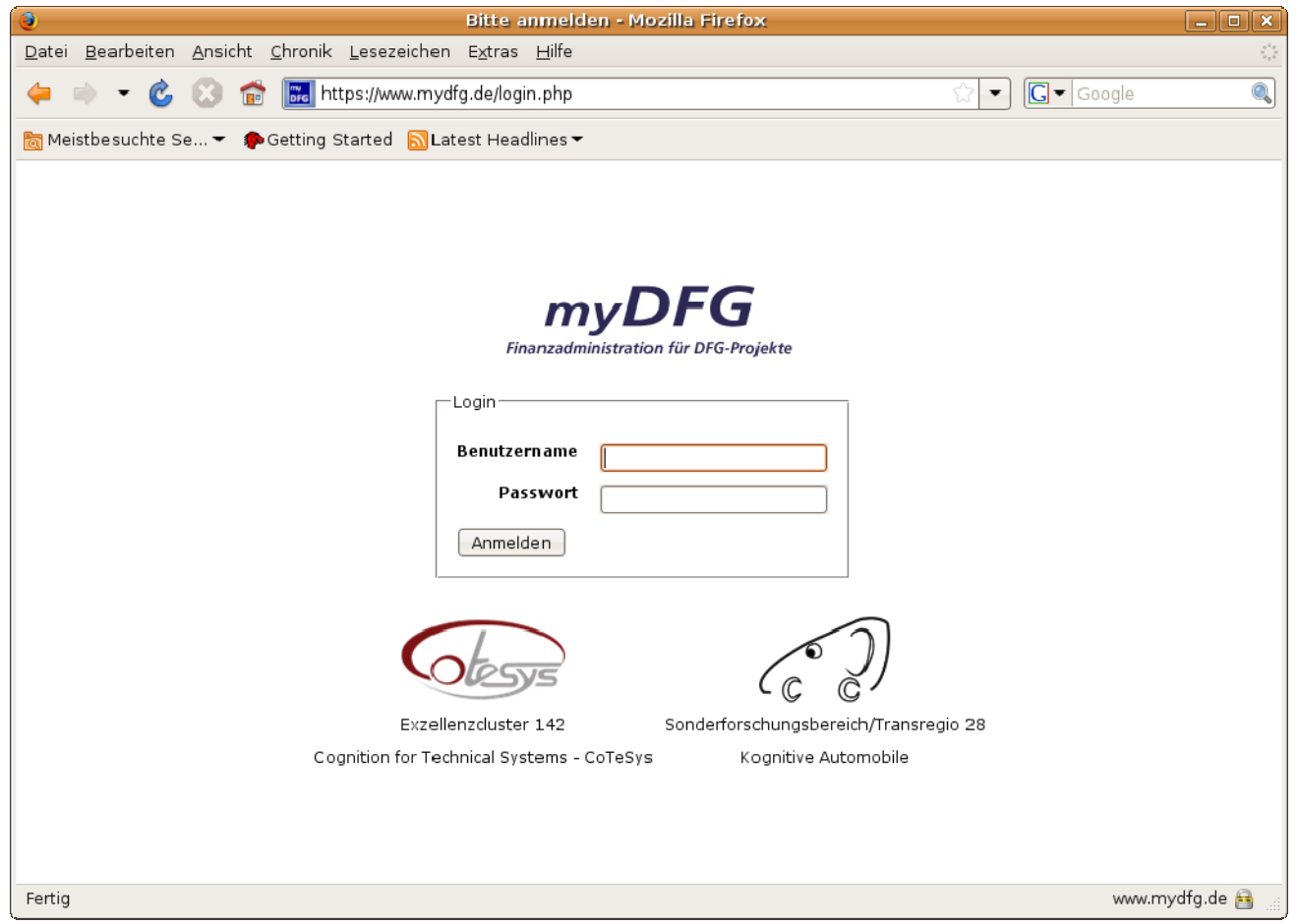

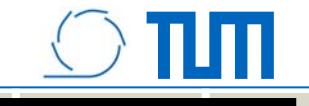

#### **Popup für www.molitum.de erlauben**

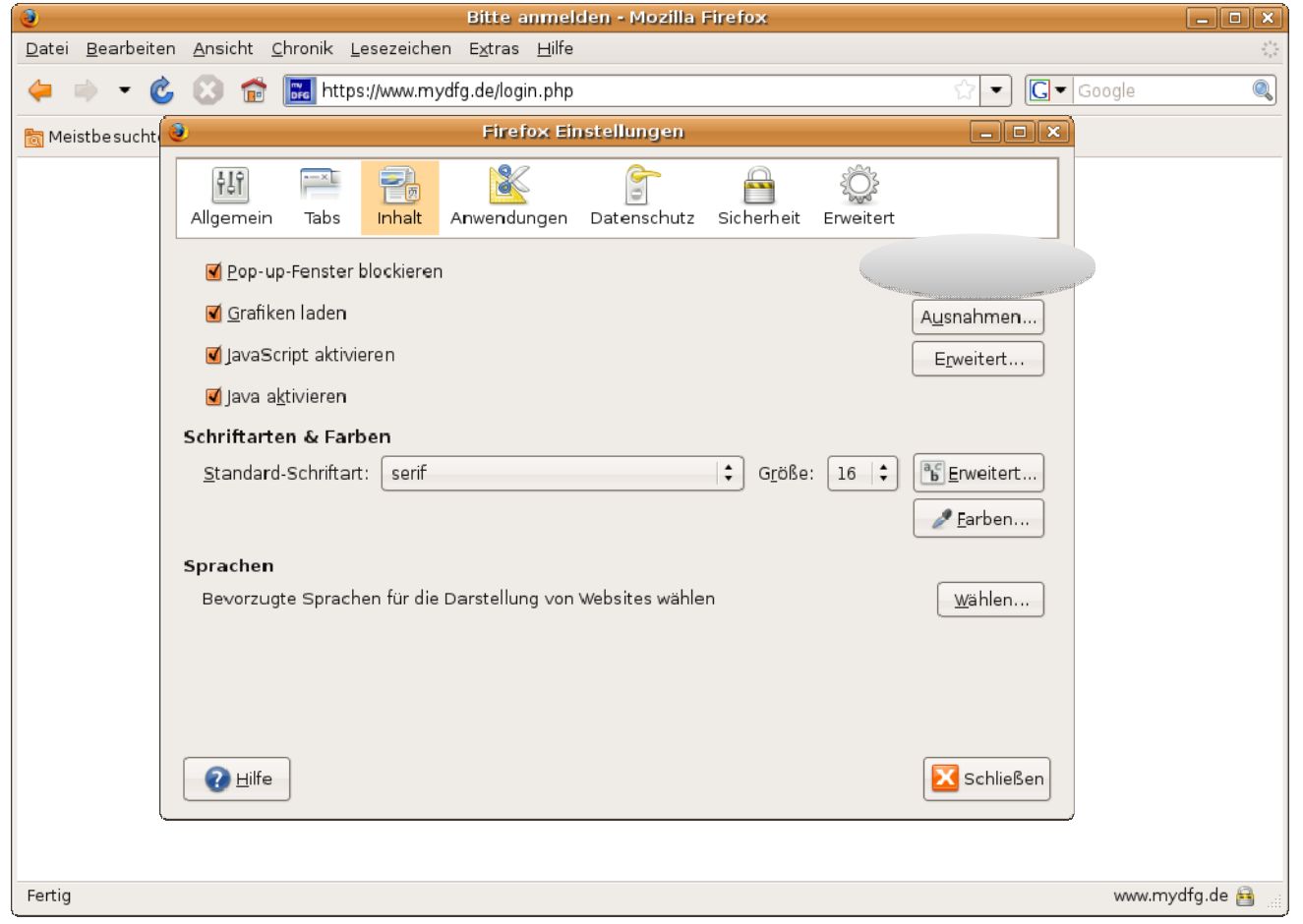

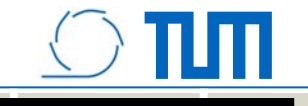

#### **Popup für www.molitum.de erlauben**

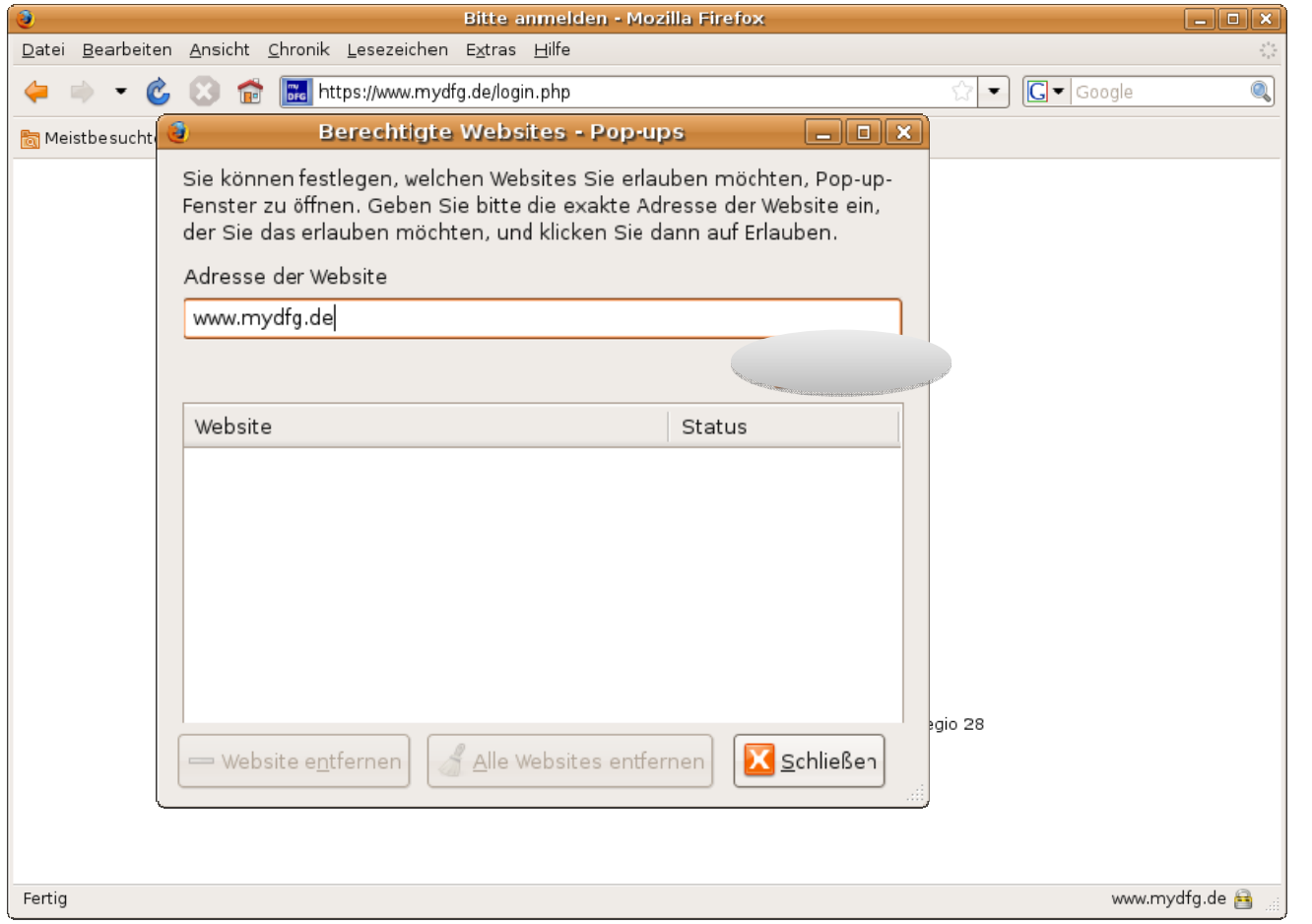

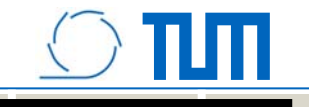

#### **Popup für www.molitum.de erlauben**

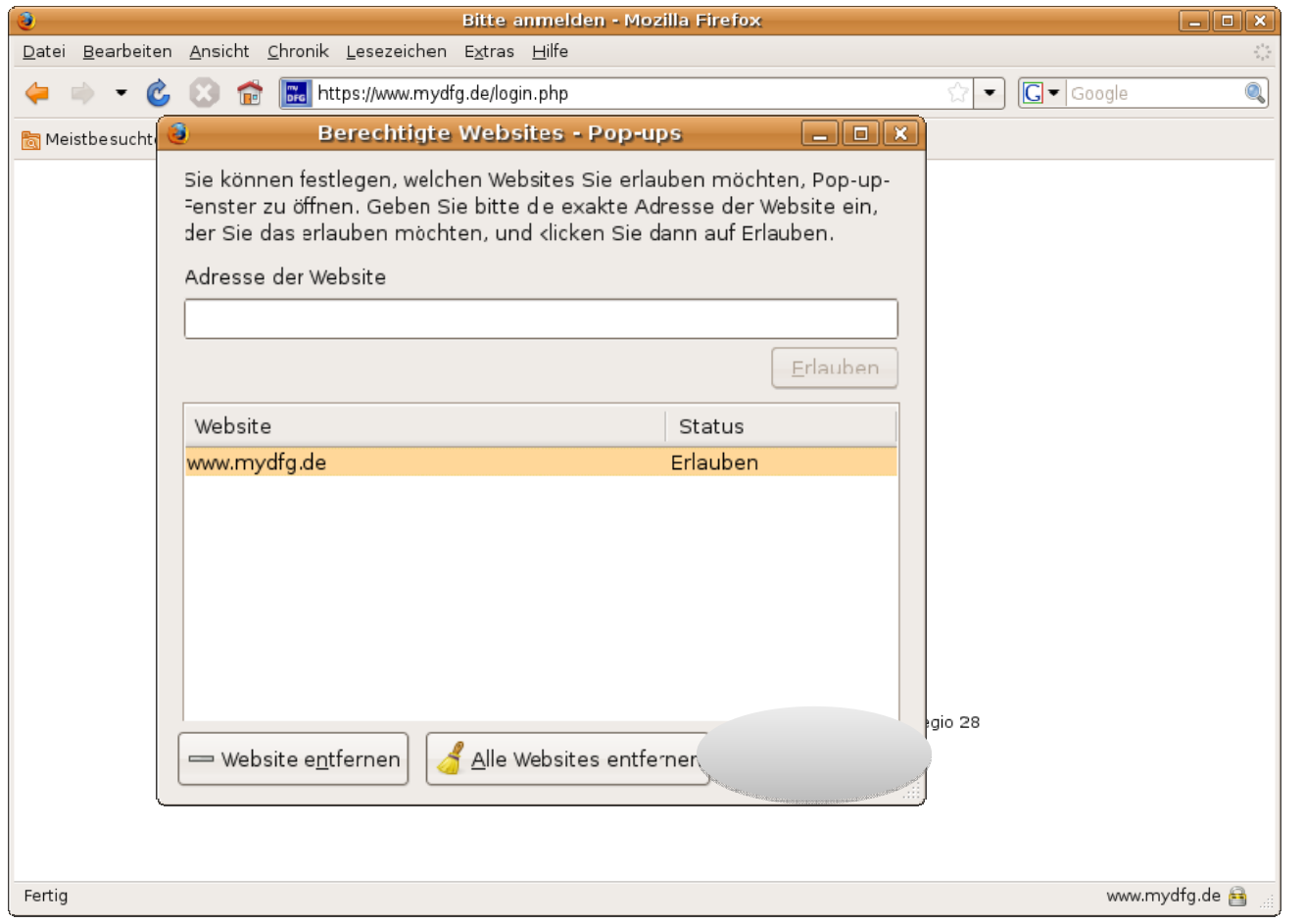

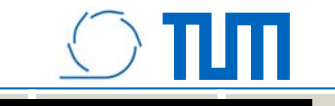

#### **Zugangsberechtigung zu molitum**

**Grundsatz:**

#### **molitum - Rechtekonzept** <sup>↔</sup> **SAP - Rechtekonzept**

=> Für alle gilt: Mindestens SAP-Infouser auf den relevanten Fonds

Für **schreibende** Rechte auf molitum ist eine **Schulung** und SAP-Volluser Rechte erforderlich!

Für **lesende** Rechte auf molitum ist der SAP – Infouser ausreichend!

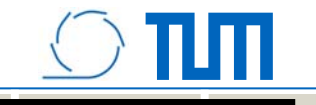

## **Login:**

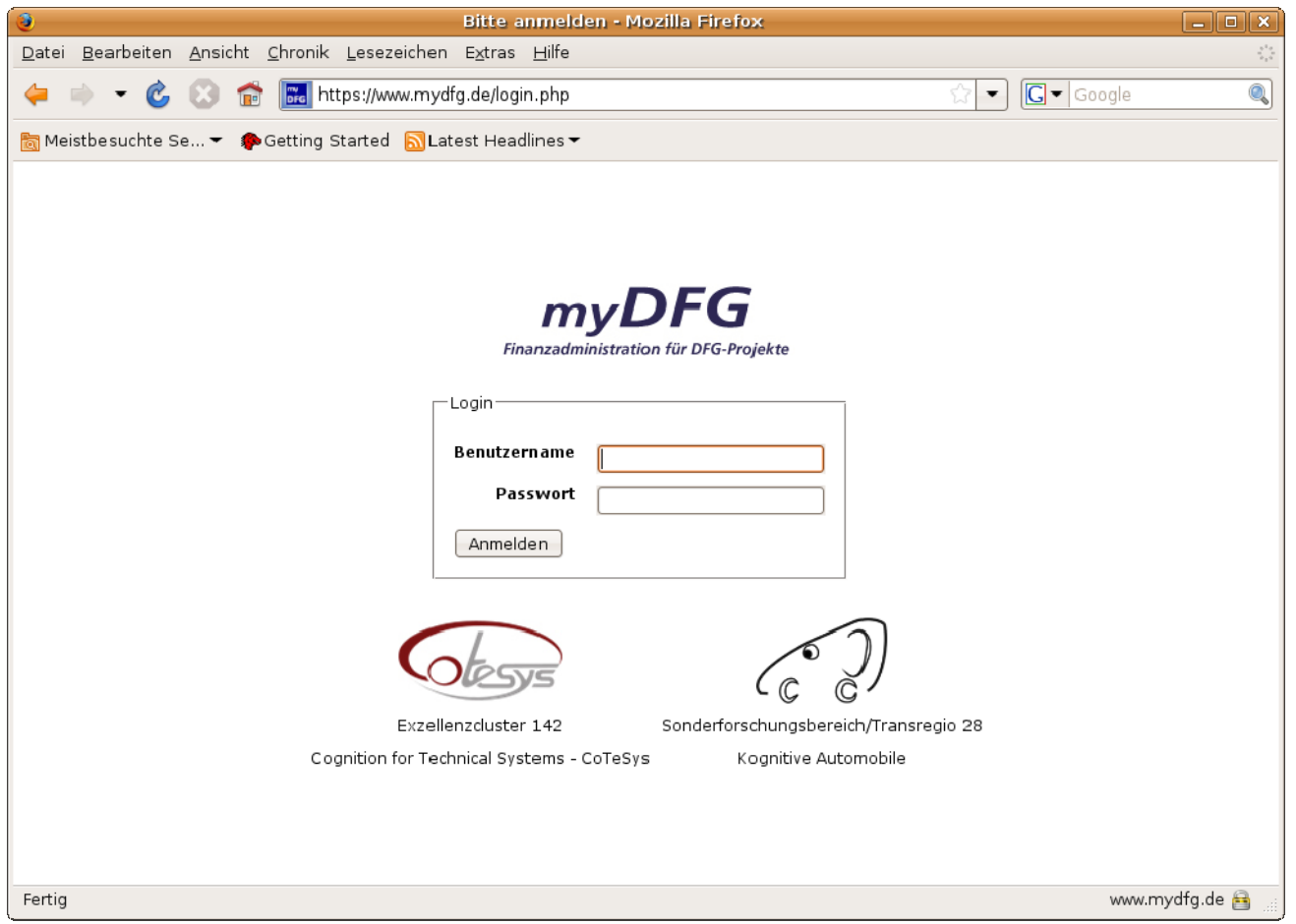

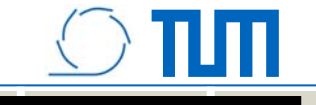

#### **Programmaufbau**

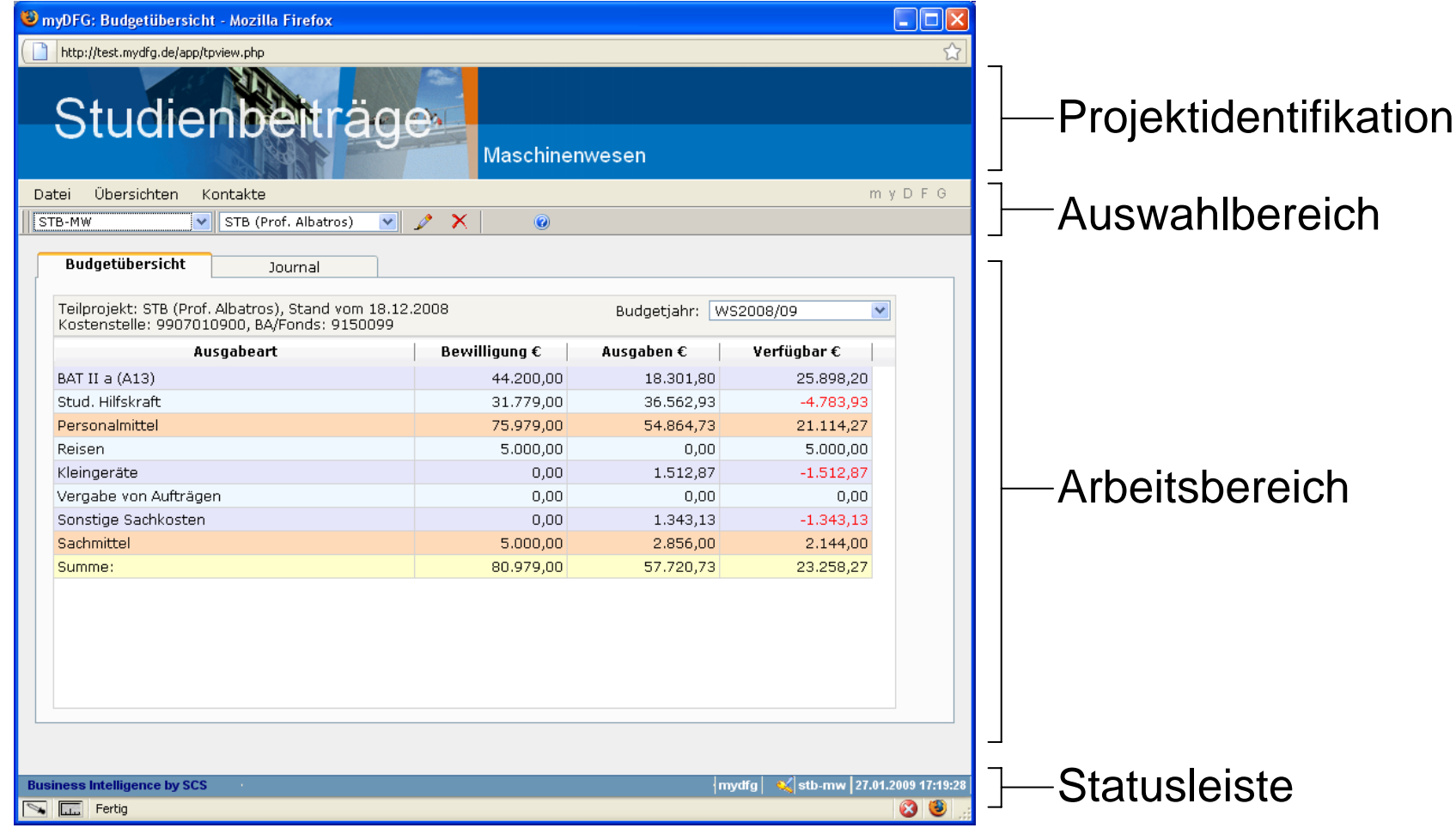

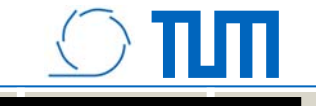

#### **Programmaufbau**

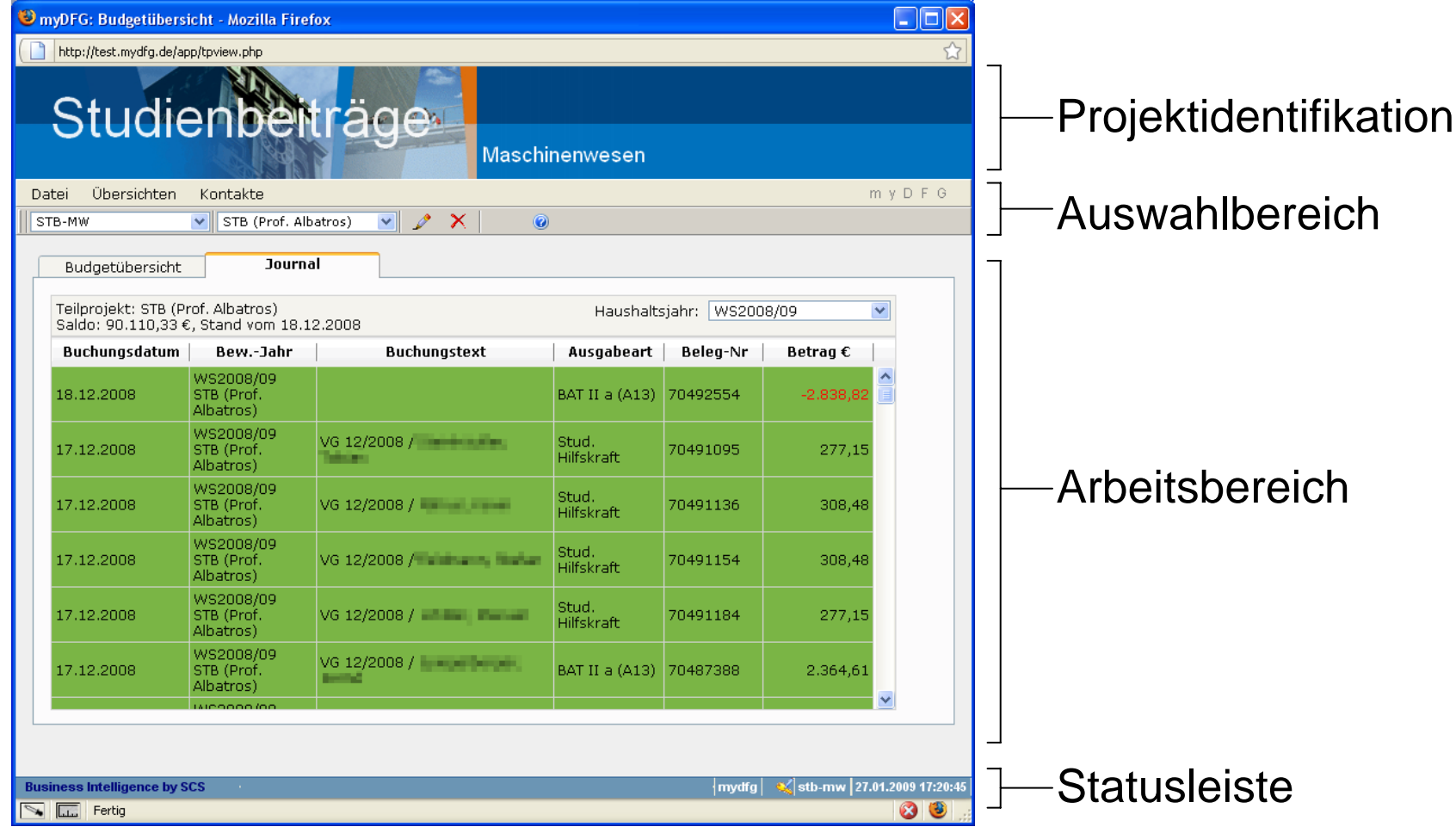

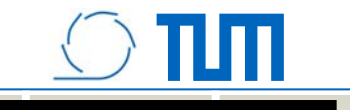

#### **Haushaltsüberwachung**

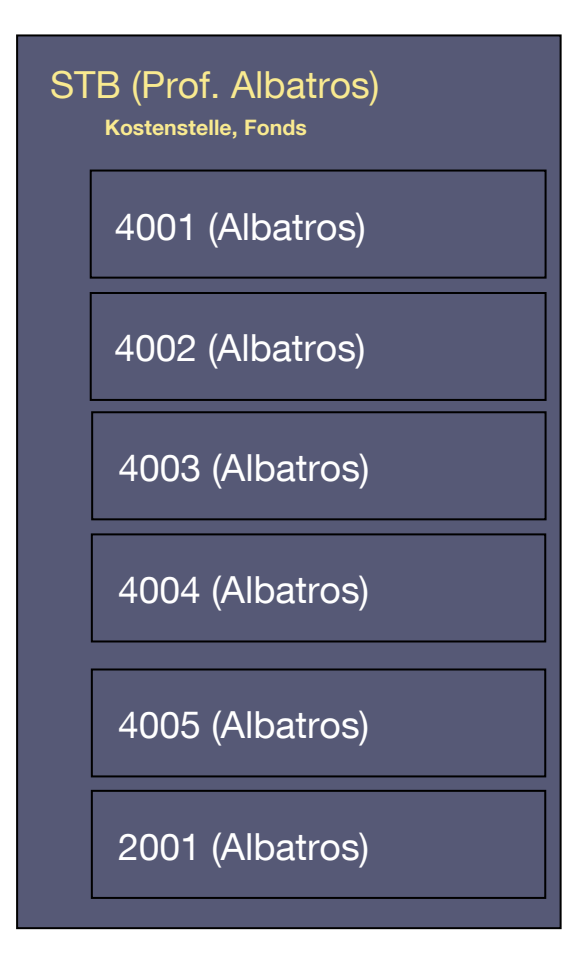

Alle Zahlungen werden aus dem SAP-Fonds für die STB des Lehrstuhls getätigt. Für die Haushaltsüberwachung muss die richtige Zuordnung der Zahlungen in molitum erfolgen:

- Richtige Maßnahme?
- •Richtige Ausgabeart?
- •Richtiges Semester?

Dies geschieht überwiegend automatisch beim Einlesen des SAP-Buchungsjournals in molitum!

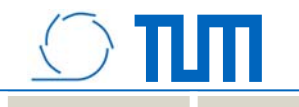

#### **Buchungen aus vorhergehenden Semestern einordnen**

- $\bullet$ Initialisierung der Personalhistorie
- $\bullet$  Zuordnung der Ausgaben für Sachmittel- und Investitionen zum richtigen Semester und der richtigen Maßnahme

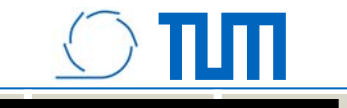

#### **Zuordnungen nachträglich korrigieren**

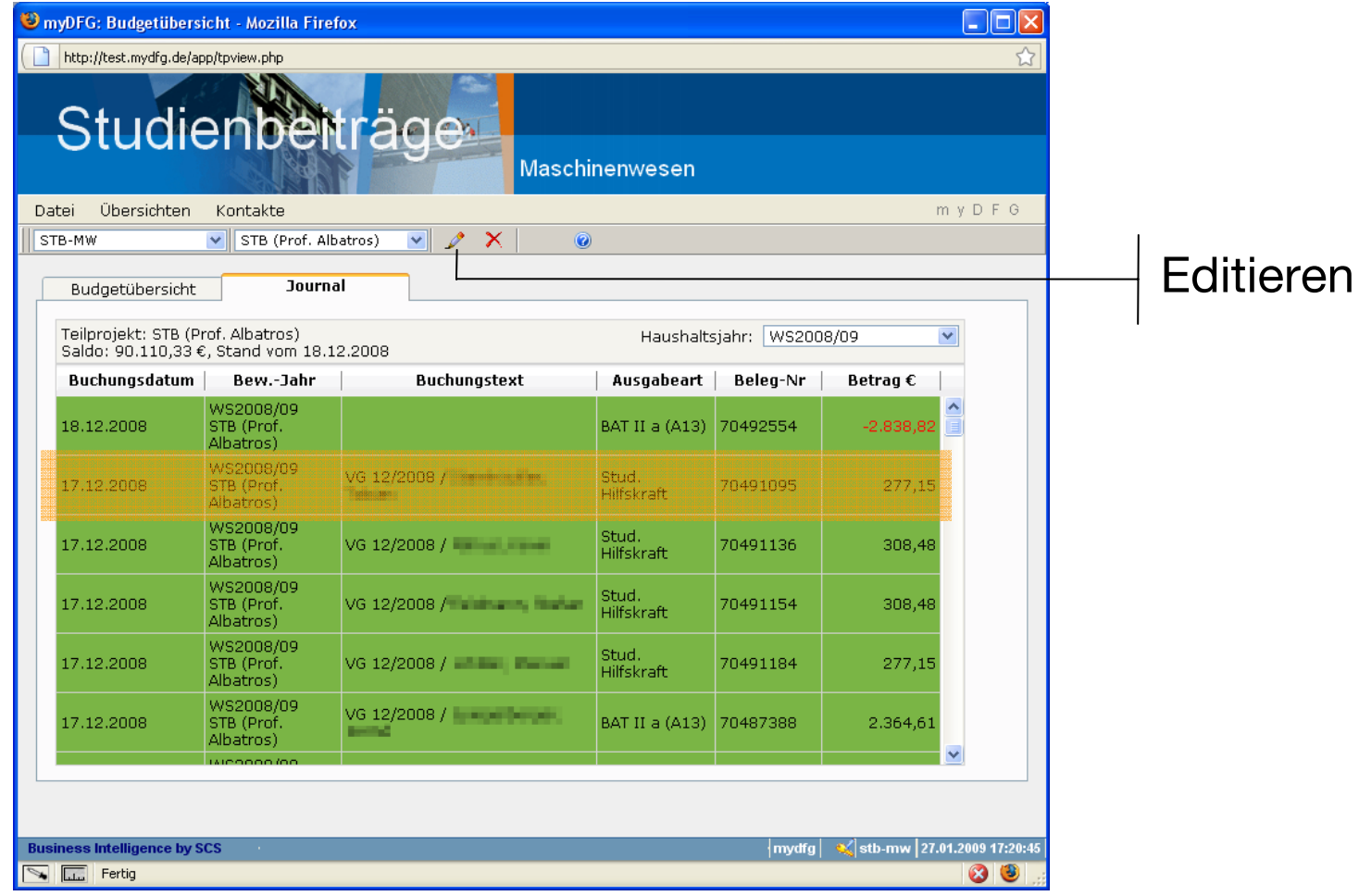

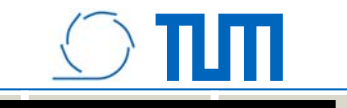

#### **Zuordnungen nachträglich korrigieren**

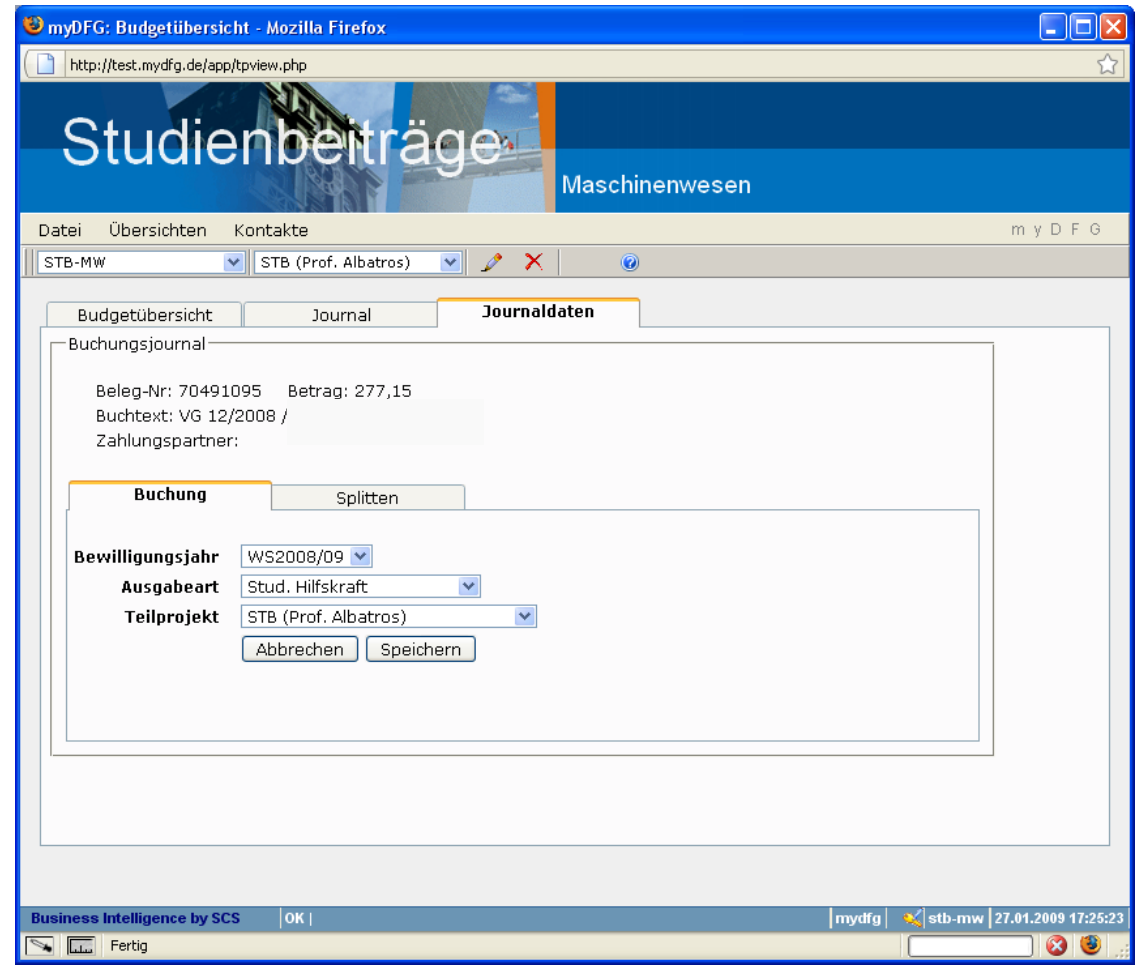

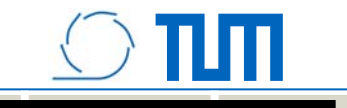

#### **Zuordnungen nachträglich korrigieren**

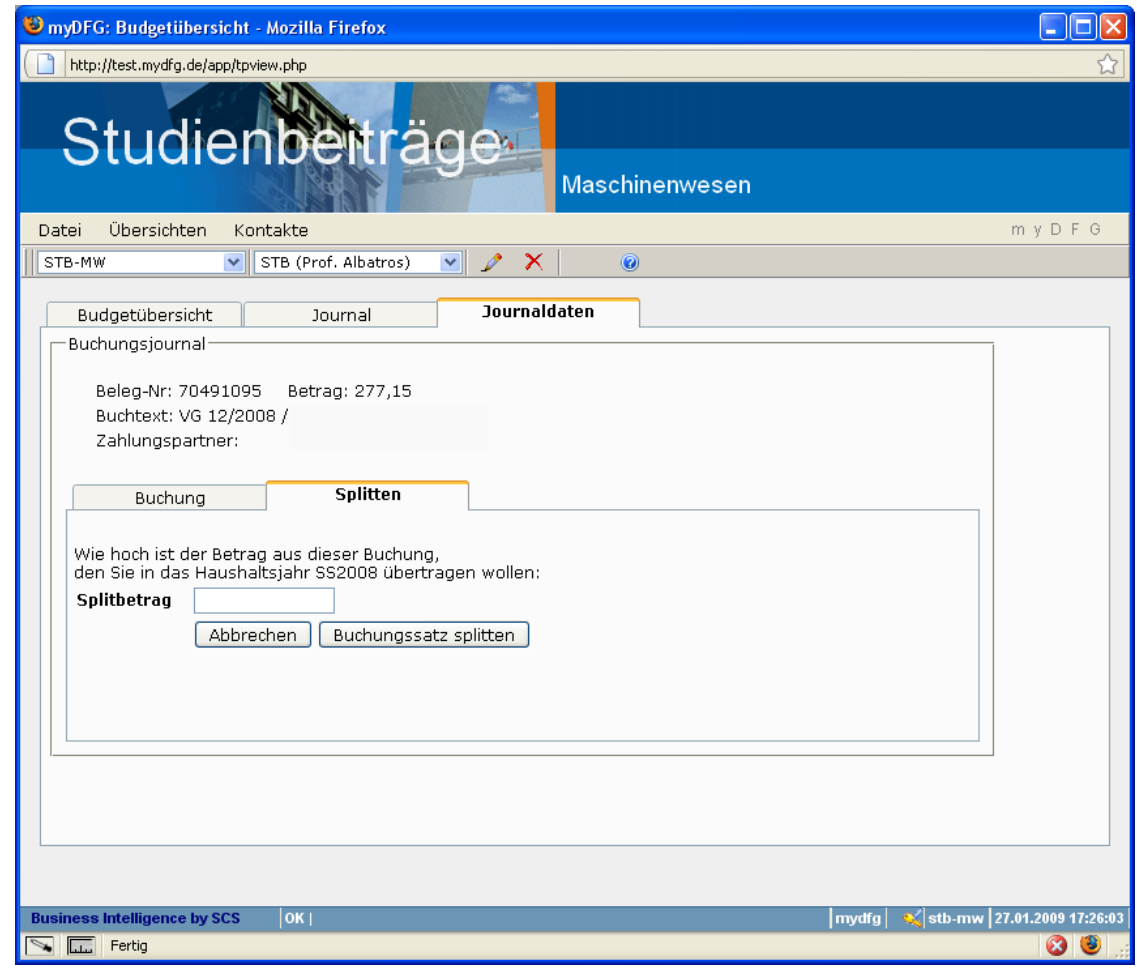

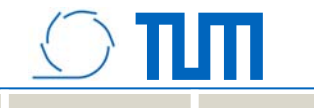

## **Organisatorisches**

- • Ansprechpartner:
	- Grundsätzliche Fragen zum Thema Studienbeiträge:
		- Dr. rer.nat. Thomas Wagner, tel: +49 (89) 289 15020, Email: wagner@mw.tum.de
	- Operative Fragen zur Buchhaltung:
		- Cornelia Härtling, tel: +49 (89) 289 16401, Email: haertling@itm.tum.de
	- Operative Fragen zu molitum:
		- Peter Schuster: +49 (89) 289 23610, Email: peter.schuster@tum.de
- • Kontoausgleich:
	- Negative Salden auf dem Lehrstuhlfonds sind innerhalb der Gesamtbewilligung kein Problem
	- Fonds werden einmal im Semester nachschüssig ausgeglichen

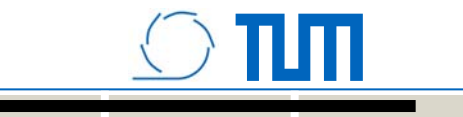

## **Die nächsten Schritte:**

- $\bullet$ **Userseitig** 
	- Zuordnung der Buchungen zu den Maßnahmen
	- Wenn noch nicht geschehen: Infouser auf Lehrstuhlfonds beantragen
	- Wenn noch nicht geschehen: Buchungsberechtigung beantragen

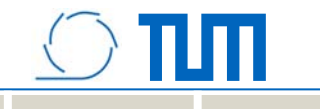

## **Zusammenfassung**

• Klare und durchgängige Struktur bei den Maßnahmen, die aus Studienbeiträgen der Fakultät MW finanziert werden

## **Wichtig:**

- •MID auf das Deckblatt jedes Einstellungsvorschlags !!!
- •MID führend in den Buchungstext bei der Buchung !!!
- •MID auf die Rechnung für Anlagen !!!
- •Zuordnungen bis zum Buchungsschluss durchführen!!!

## **=> Transparenz und einfaches Reporting**